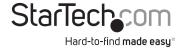

## 2-Port VGA Auto Switch w/ EDID Emulation

### ST122VGA

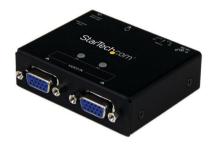

\*actual product may vary from photos

DE: Bedienungsanleitung - de.startech.com FR: Guide de l'utilisateur - fr.startech.com

ES: Guía del usuario - es.startech.com IT: Guida per l'uso - it.startech.com

NL: Gebruiksaanwijzing - nl.startech.com

PT: Guia do usuário - pt.startech.com

For the most up-to-date information, please visit: www.startech.com

Manual Revision: 10/27/2016

#### **FCC Compliance Statement**

This equipment has been tested and found to comply with the limits for a Class B digital device, pursuant to part 15 of the FCC Rules. These limits are designed to provide reasonable protection against harmful interference in a residential installation. This equipment generates, uses and can radiate radio frequency energy and, if not installed and used in accordance with the instructions, may cause harmful interference to radio communications. However, there is no guarantee that interference will not occur in a particular installation. If this equipment does cause harmful interference to radio or television reception, which can be determined by turning the equipment off and on, the user is encouraged to try to correct the interference by one or more of the following measures:

- · Reorient or relocate the receiving antenna.
- · Increase the separation between the equipment and receiver.
- Connect the equipment into an outlet on a circuit different from that to which the receiver is connected.
- Consult the dealer or an experienced radio/TV technician for help.

#### Use of Trademarks, Registered Trademarks, and other Protected Names and Symbols

This manual may make reference to trademarks, registered trademarks, and other protected names and/or symbols of third-party companies not related in any way to StarTech.com. Where they occur these references are for illustrative purposes only and do not represent an endorsement of a product or service by StarTech.com, or an endorsement of the product(s) to which this manual applies by the third-party company in question. Regardless of any direct acknowledgement elsewhere in the body of this document, StarTech.com hereby acknowledges that all trademarks, registered trademarks, service marks, and other protected names and/or symbols contained in this manual and related documents are the property of their respective holders.

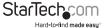

# **Table of Contents**

| Product Diagram       | 1 |
|-----------------------|---|
| Front View            | 1 |
| Rear View             | 1 |
| Introduction          | 2 |
| Packaging Contents    | 2 |
| System Requirements   | 2 |
| Installation          |   |
| Hardware Installation |   |
| Hardware Operation    | 2 |
| Specifications        | 5 |
| Technical Support     | 6 |
| Warranty Information  | 6 |

i

# **Product Diagram**

#### Front View

- 1. VGA Input Port #1
- 2. VGA Input Port #2
- 3. P1 & P2 LED Indicators

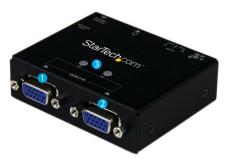

#### Rear View

- 1. Power Adapter Port
- 2. Manual / Priority switch
- 3. VGA Output Port
- 4. Manual Select Switch
- 5. EDID Rotary Switch

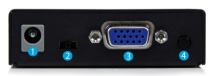

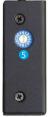

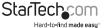

## Introduction

## **Packaging Contents**

- · 1 x 2-port VGA switch
- 1 x USB power cable
- 1 x universal power adapter (NA, EU, UK, ANZ)
- 1 x instruction manual

### System Requirements

- 2 x VGA Video source devices (i.e. computer, Blu-ray Player)
- 1 x VGA enabled display device (i.e. television, projector)
- 3 x M/M VGA cables for 2 input devices, and 1 output device

## Installation

#### Hardware Installation

Note: Before you begin installation please ensure the ST122VGA, and all video input and output devices have been powered off.

- Connect a M/M VGA Cable (not included) from the VGA Output Port on the ST122VGA, to the VGA input port on your VGA enabled display device (i.e. television, projector).
- Connect a M/M VGA cable (not included) from each VGA enabled input device (up to 2) to the VGA Input Ports on your video source devices (i.e. computer, Blu-ray Player) to the Video Input Ports on the ST122VGA.
- Connect the included power adapter from an available AC wall outlet to the Power Adapter port on the ST122VGA.
- 4. Turn on the display device, followed by the video source devices.

## **Hardware Operation**

#### 1. Automatic Port Selection

By setting the "Manual / Priority Switch" to either "P1" or "P2" you can access the Auto switch feature, allowing you to automatically switch between video sources simply by turning off and on the devices connected to the prioritized ports.

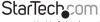

When "P1" is selected, "VGA Input Port 1" will automatically be active when the device connected is turned on, and automatically activate "VGA Input Port 2" when the device is turned off.

When "P2" is selected "VGA Input Port 2" will automatically be active when the device connected is turned on, and automatically activate "VGA Input Port 1 when the device is turned off

If the active VGA source is turned off, disconnected, or otherwise lost, the switch will automatically select the next available VGA signal as the priority output. As a result it is a good idea to prioritize the devices connected based on frequency of use. The device used the most should be connected to the non-prioritized port.

#### For Example:

If you typically watch TV through your Cable or Satellite set top box, but sometimes watch movies on your Blu-ray player. You can connect your set top box to "VGA Input Port2" and select "P1" on the "Manual / Priority Switch". Then connect your Blu-ray player to "VGA Input Port 1". When the Blu-ray player is turned on to watch a movie the ST122VGA will automatically switch to the Blu-ray player. When the movie is over, simply turn off your Blu-ray player and the ST122VGA will automatically switch back to your set top box.

#### 2. Manual Port Selection

By setting the "Manual / Priority Switch" to "Manual", allowing you to manually switch between video sources devices by using the "Manual Select Switch".

- a. Press the "Manual Select Switch" Button to switch between VGA input devices 1 and 2.
- b. The P1 & P2 LED Indicators will light as video sources are selected.

#### 3. EDID Copy

EDID allows the video source to output the most ideal signal to the video display. The "EDID Copy" function on the ST122VGA ensures that EDID is still active through the switch. This function allows the system choose the best EDID signal from either of the connected displays.

- a. Set the "EDID Rotary Switch" on the side of the unit to 1.
- Disconnect the monitor that does not have the EDID/DDC signal you desire, leaving connected the monitor in which you've chosen to copy the EDID/DDC signal from.
- c. Ensure the Power Adapter is connected to the AC Wall outlet to the Power Adapter port.

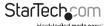

- d. Press and hold the "Manual Select Switch" for 3 to 5 seconds until the LED flashes green.
- e. The LED flashes red and green alternately and then lights green indicating the EDID/DDC copy was successful.

**Note:** If the LED lights red last, this indicates EDID copy failure. This means that the monitor is not properly connected, the monitor is not powered on, or EDID/DDC data is not available on that monitor. Repeat steps a) through c) once you've checked connections, and ensured the monitor was powered on.

#### 4. Manual EDID

For Displays that do not support EDID, you can manually set the EDID signal using the rotary dial on the side of the unit. Manually turn the dial to match your desired output resolution referencing the table below.

| 0 | Auto                        |
|---|-----------------------------|
| 1 | User Recorded EDID (Manual) |
| 2 | 1024 x 768                  |
| 3 | 1280 x 720                  |
| 4 | 1280 x 1024                 |
| 5 | 1366 x 768                  |
| 6 | 1440 x 900                  |
| 7 | 1600 x 900                  |
| 8 | 1600 x 1200                 |
| 9 | 1680 x 1050                 |
| A | 1920 x 1080                 |
| В | 1920 x 1200                 |
| c | 1920 x 1440                 |
| D | 2048 x 1152                 |
| E | Reserved (1024 x 768)       |
| F | Reserved (1024 x 768)       |

# Specifications

| Ports                       | 3               |
|-----------------------------|-----------------|
| AV Input                    | VGA             |
| AV Output                   | VGA             |
| Maximum Digital Resolutions | 1920x1200       |
| Wide Screen Supported       | Yes             |
| Universal Adapter           | Yes             |
| Wall Plugs Included         | NA, EU, UK, AUS |
| Power Adapter Included      | Yes             |
| Input Voltage               | 100~240V        |
| Input Current               | 0.12 A          |
| Output Voltage              | 5 DC V          |
| Output Current              | 1 A             |

## **Technical Support**

StarTech.com's lifetime technical support is an integral part of our commitment to provide industry-leading solutions. If you ever need help with your product, visit www.startech.com/support and access our comprehensive selection of online tools, documentation, and downloads.

For the latest drivers/software, please visit www.startech.com/downloads

## Warranty Information

This product is backed by a two year warranty.

In addition, StarTech.com warrants its products against defects in materials and workmanship for the periods noted, following the initial date of purchase. During this period, the products may be returned for repair, or replacement with equivalent products at our discretion. The warranty covers parts and labor costs only. StarTech.com does not warrant its products from defects or damages arising from misuse, abuse, alteration, or normal wear and tear.

#### **Limitation of Liability**

In no event shall the liability of StarTech.com Ltd. and StarTech.com USA LLP (or their officers, directors, employees or agents) for any damages (whether direct or indirect, special, punitive, incidental, consequential, or otherwise), loss of profits, loss of business, or any pecuniary loss, arising out of or related to the use of the product exceed the actual price paid for the product. Some states do not allow the exclusion or limitation of incidental or consequential damages. If such laws apply, the limitations or exclusions contained in this statement may not apply to you.

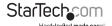

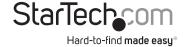

Hard-to-find made easy. At StarTech.com, that isn't a slogan. It's a promise.

StarTech.com is your one-stop source for every connectivity part you need. From the latest technology to legacy products — and all the parts that bridge the old and new — we can help you find the parts that connect your solutions.

We make it easy to locate the parts, and we quickly deliver them wherever they need to go. Just talk to one of our tech advisors or visit our website. You'll be connected to the products you need in no time.

Visit www.startech.com for complete information on all StarTech.com products and to access exclusive resources and time-saving tools.

StarTech.com is an ISO 9001 Registered manufacturer of connectivity and technology parts. StarTech.com was founded in 1985 and has operations in the United States, Canada, the United Kingdom and Taiwan servicing a worldwide market.